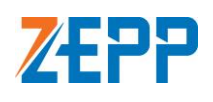

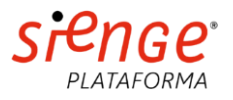

# ZEPP Aprovações - Playbook - Integração Sienge

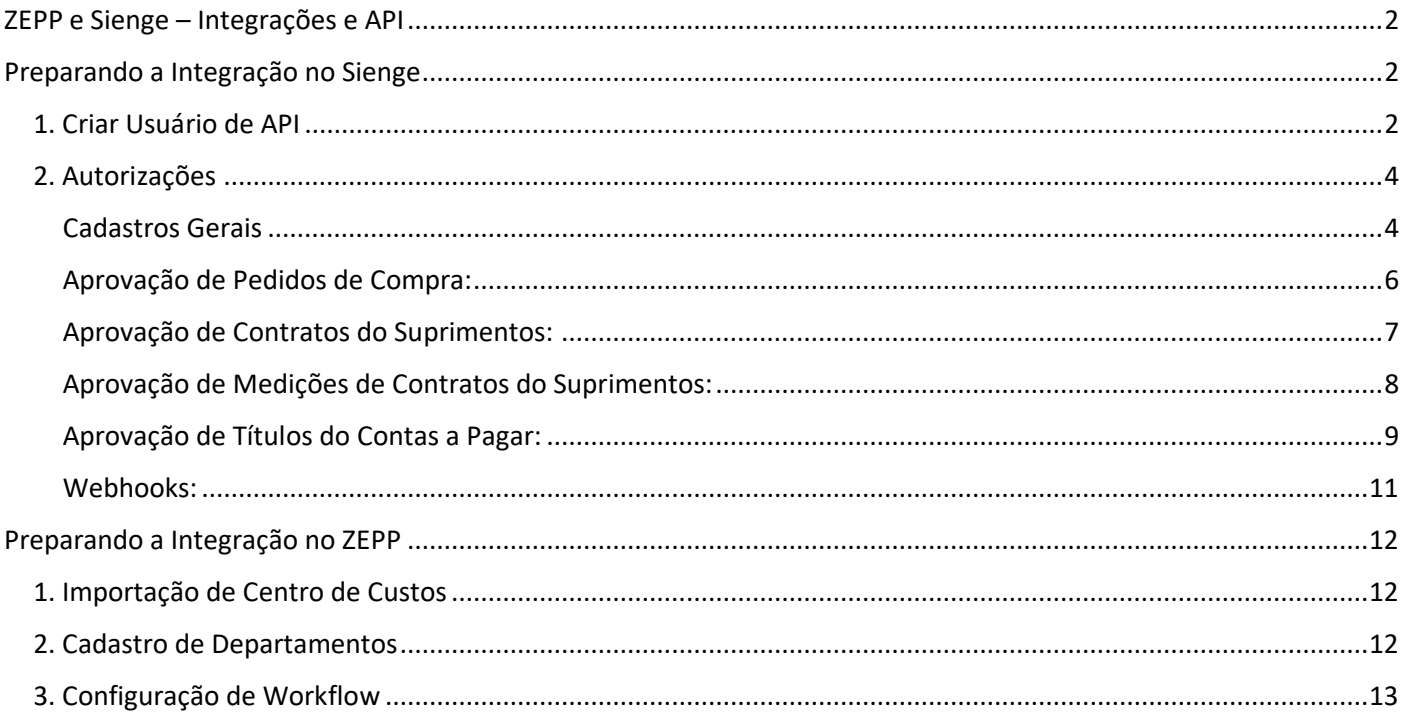

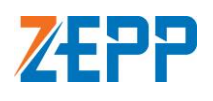

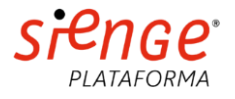

# <span id="page-1-0"></span>ZEPP e Sienge – Integrações e API

#### **APIs QUE INTEGRAMOS:**

- Organizações Empresas, Credores e Clientes;
- Obras e Centros de Custos;
- Departamentos;
- Planos Financeiros;
- Pedidos de Compra;
- Contratos do Suprimentos;
- Medições de Contratos do Suprimentos;
- Títulos do Contas a Pagar;
- Webhooks.

## <span id="page-1-1"></span>Preparando a Integração no Sienge

A integração do Zepp com o Sienge é um processo feito por meio de APIs e deve ser habilitado no Sienge, onde também é feita a criação do acesso à API.

#### <span id="page-1-2"></span>**1. Criar Usuário de API**

No Sienge, criar um usuário de API. Para isto, acesse o seu painel Sienge, clique no menu do canto superior esquerdo e em "**APIs e Conectors**".

No Menu Lateral, acesse a opção **APIs > Usuários de APIs**. Clique em **Novo Usuário de API**.

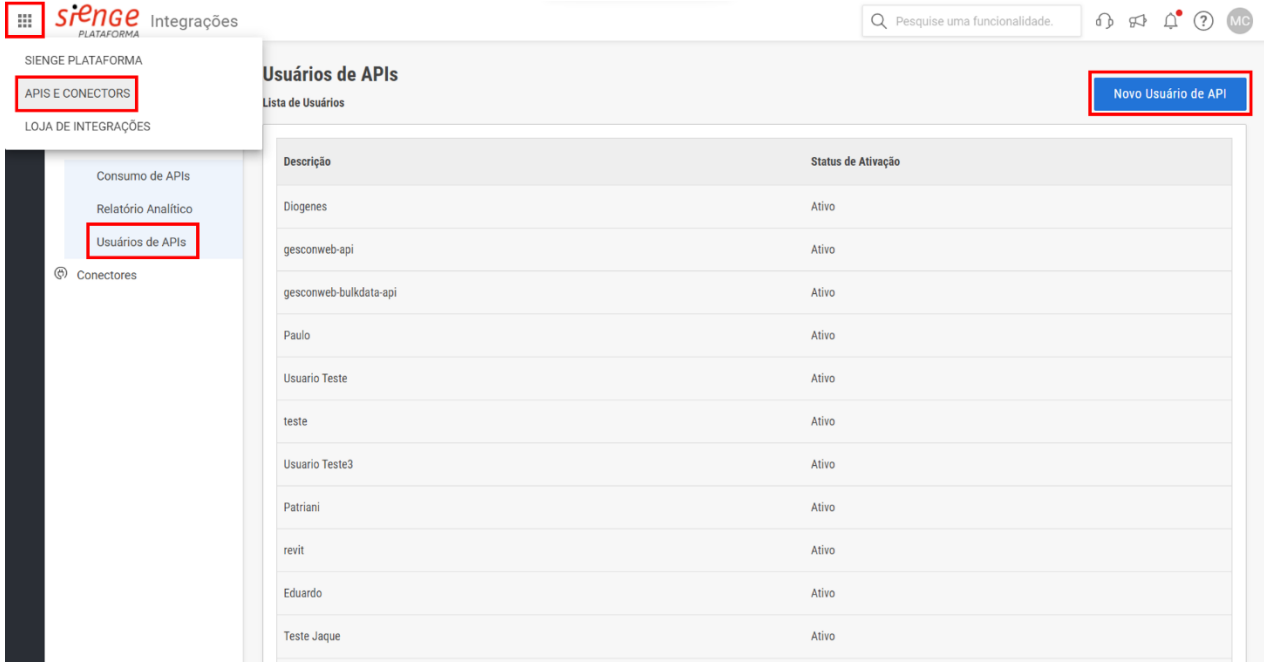

Preencha os campos necessários:

**Nome de acesso** - Exemplo: nomedaempresa-zepp-api. Este usuário deverá ser enviado ao seu implantador, juntamente com a senha, que será exibida assim que clicar no botão "Salvar".

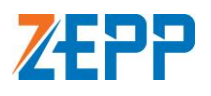

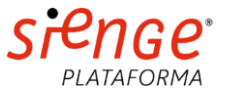

Atente-se para o **Prazo de Expiração**, pois é ele que determina o período de tempo que o acesso à API funcionará. O acesso poderá ser configurado para expirar em uma data específica, para vigorar por um determinado período, ou para nunca expirar. Indicamos deixar selecionada esta última opção.

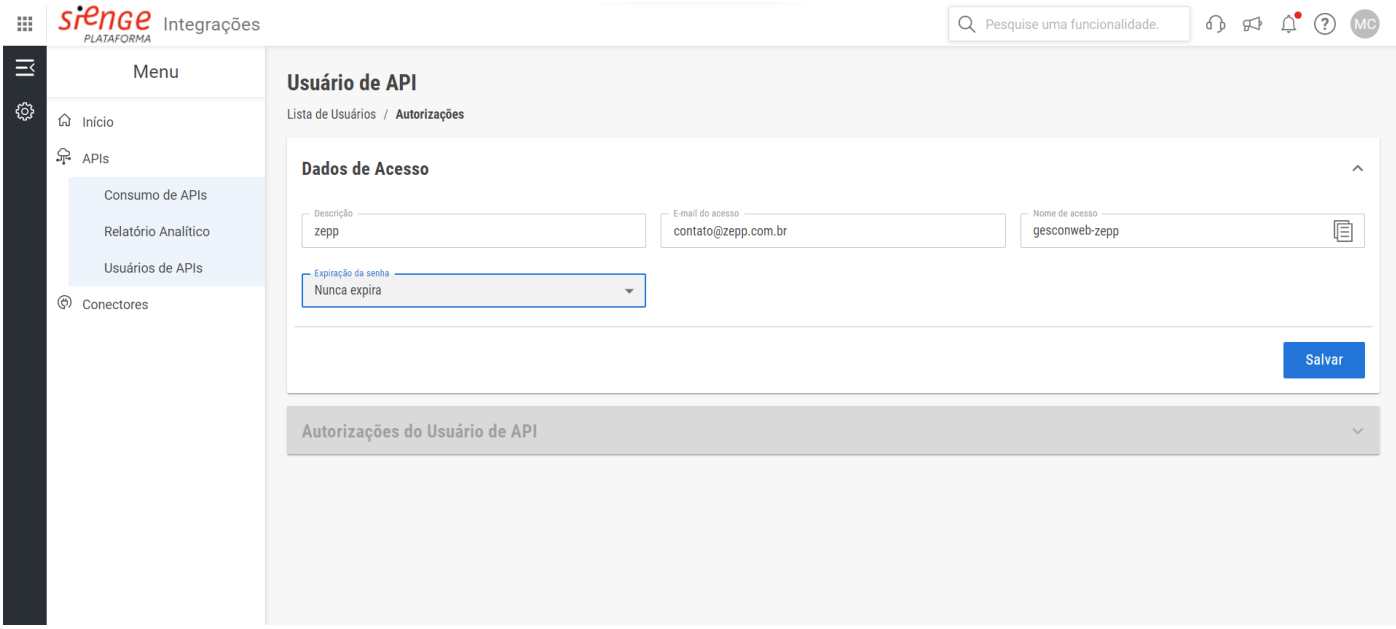

Após clicar em "Salvar", a senha será mostrada na tela, guarde-a para enviar ao seu implantador.

**Obs: a senha só será exibida neste momento, após fechar a janela não será possível exibi-la de novo. Caso tenha perdido a senha e ainda não tenha a enviado ao seu implantador, será necessário gerar uma nova.**

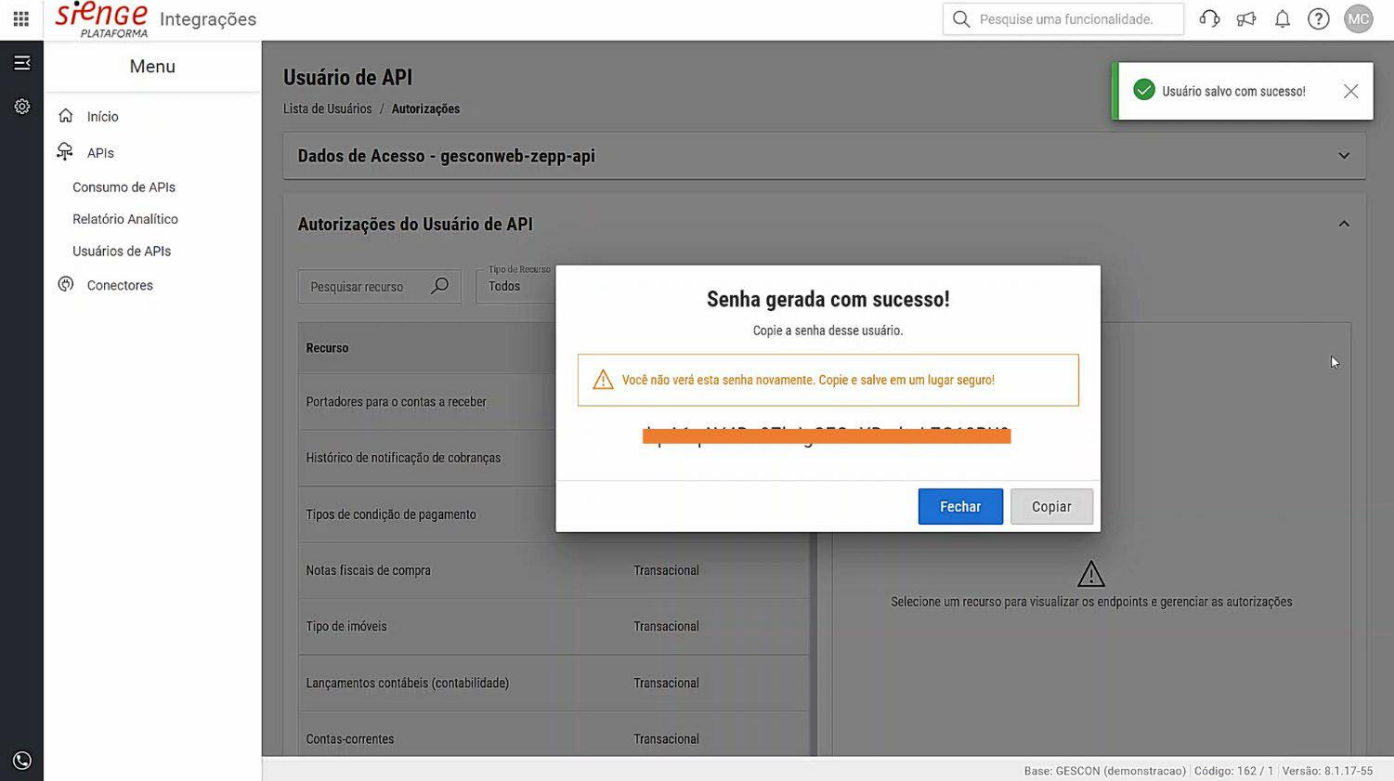

Além do usuário e senha da API, é necessário autorizar os recursos que serão disponibilizados pela API, ou seja, quais recursos funcionarão na integração entre o ZEPP e o Sienge. Para ativar, siga o modelo abaixo.

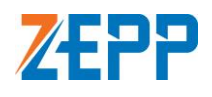

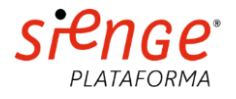

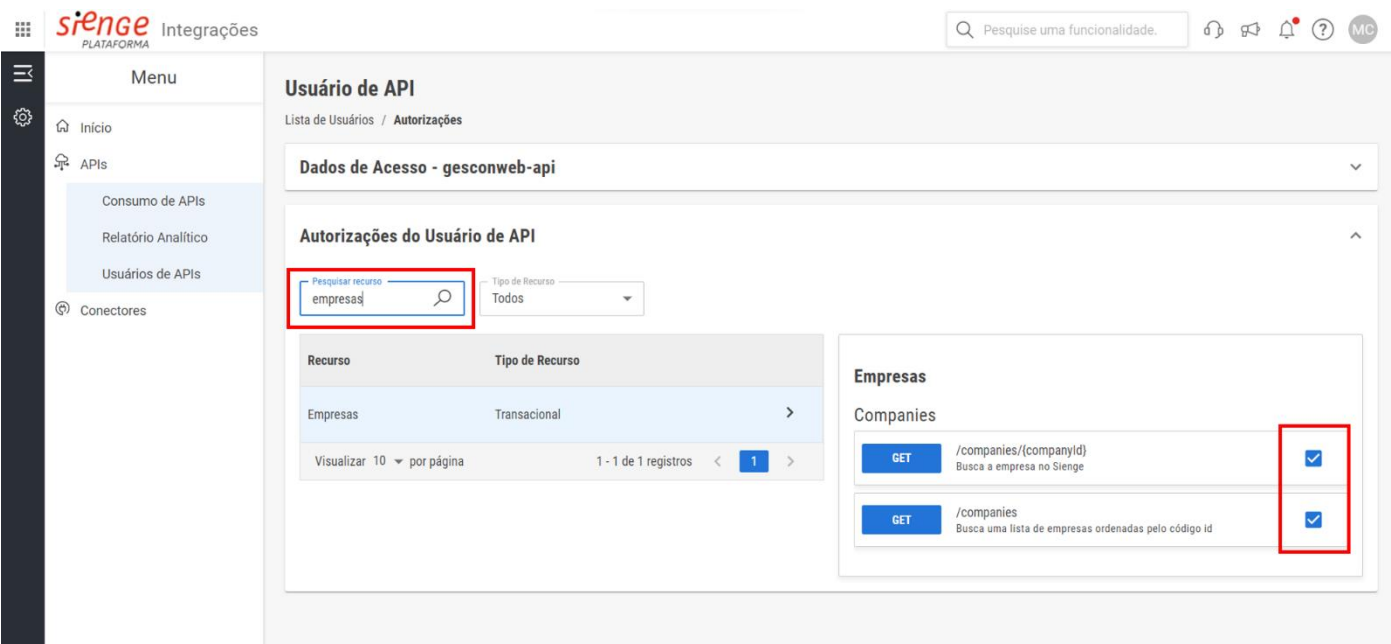

#### <span id="page-3-0"></span>**2. Autorizações**

Devem ser autorizados os seguintes recursos:

#### <span id="page-3-1"></span>**Cadastros Gerais**

# **Empresas**

## Companies

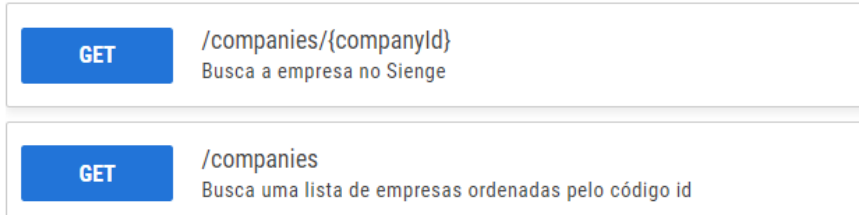

# **Credores**

## **Creditors**

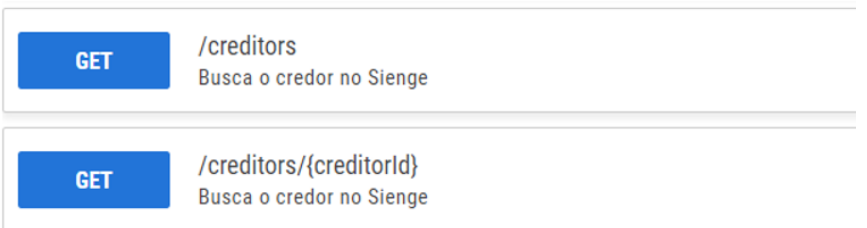

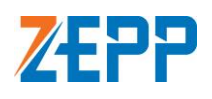

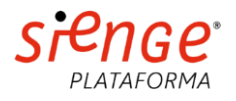

## **Clientes**

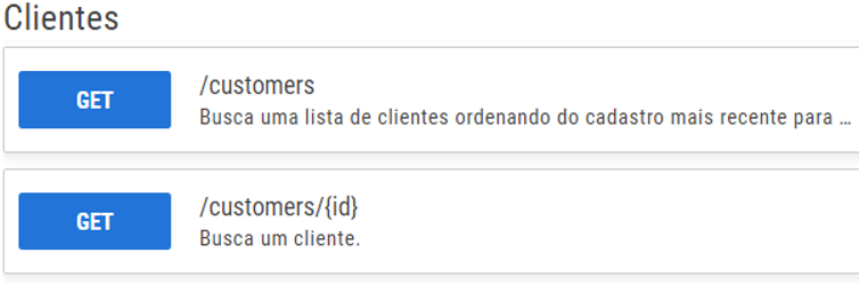

# **Empreendimentos (Obras)**

## **Enterprises**

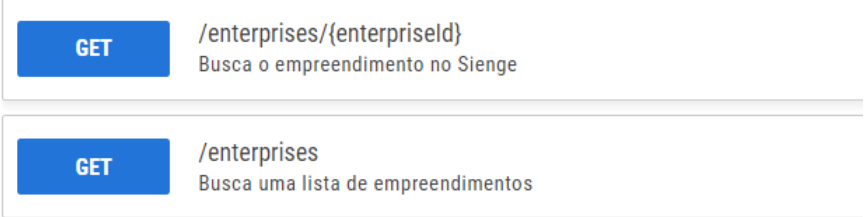

## **Departamentos**

## Departments

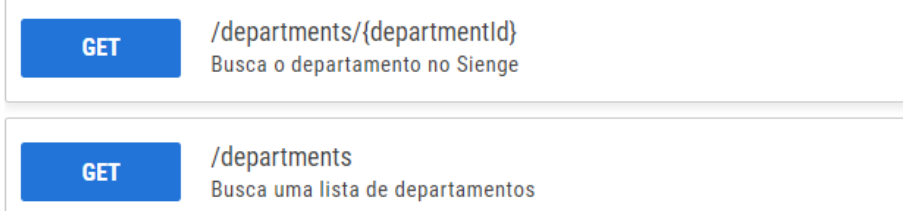

## **Centro de custos**

#### Cost-centers

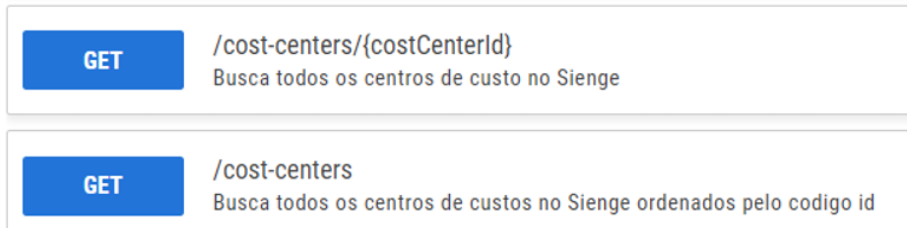

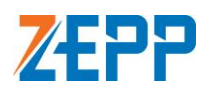

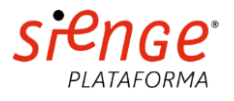

## **Planos financeiros**

## Planos financeiros

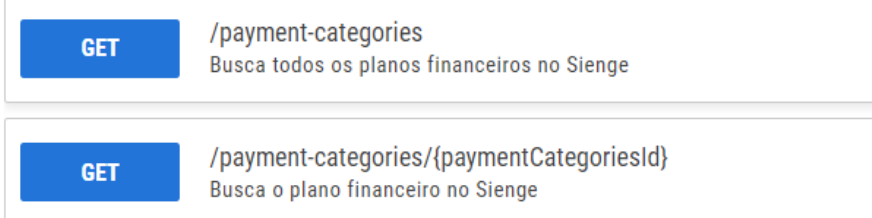

# Orçamentos de obra

## Planilhas

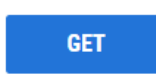

/building-cost-estimations/{buildingId}/sheets Retorna um array com as planilhas da versão atual do orçamento de um...

# Itens da planilha

**GET** 

/building-cost-estimations/{building\_id}/sheets/{building\_unit\_id}... Retorna um array com os itens de uma planilha da versão atual do orça...

#### <span id="page-5-0"></span>Aprovação de Pedidos de Compra:

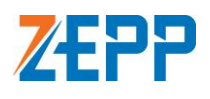

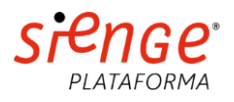

# Pedidos de compra

# Pedidos de compra

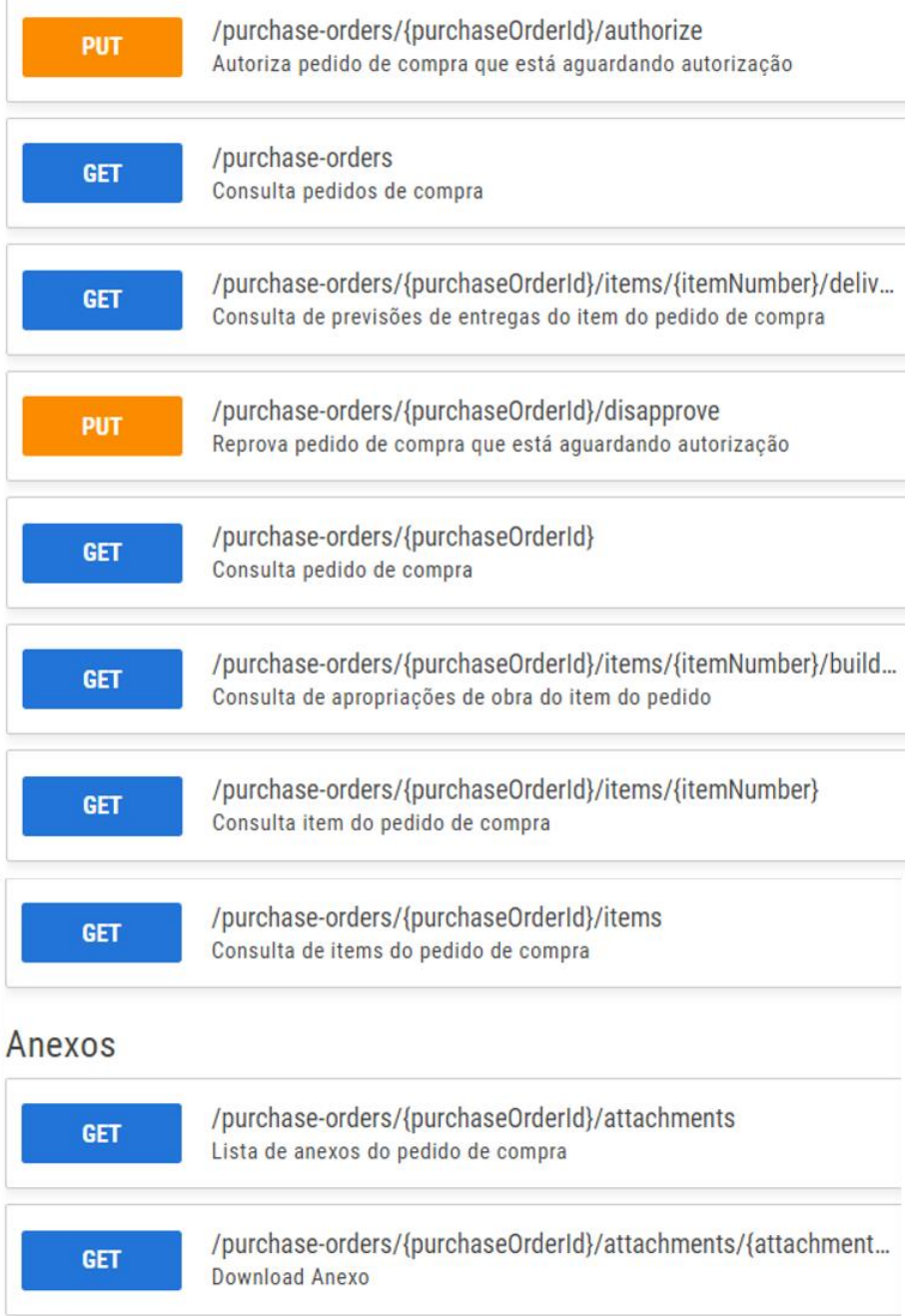

#### <span id="page-6-0"></span>**Aprovação de Contratos do Suprimentos:**

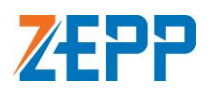

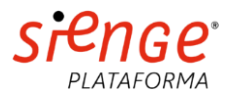

## **Contratos do suprimentos**

## Reprovação do contrato

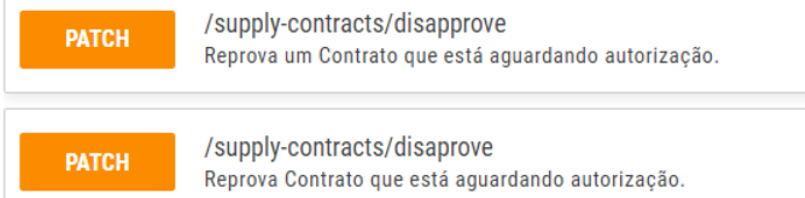

### **Contratos**

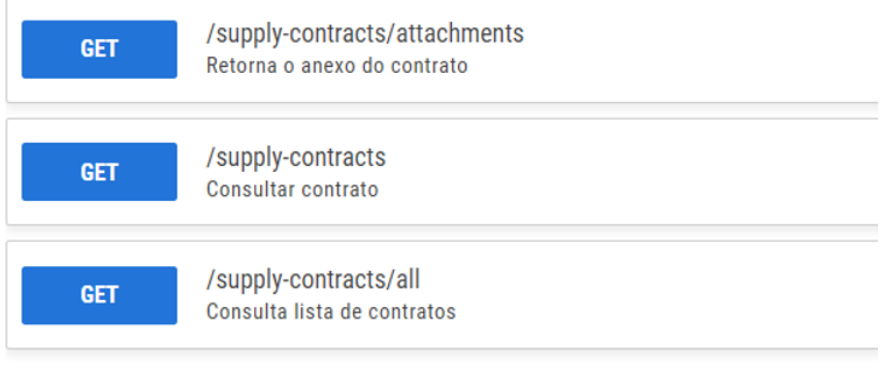

## **Obras**

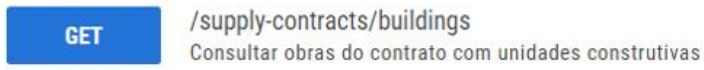

# Autorização do contrato

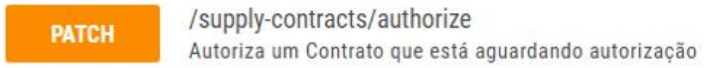

## Anexos do contrato

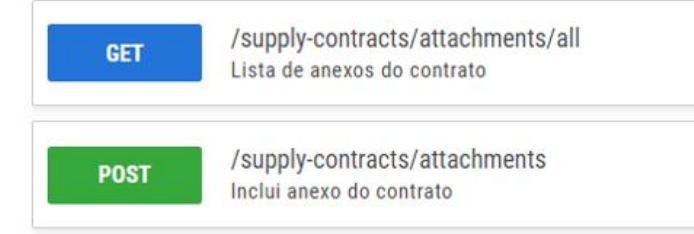

# Itens do contrato

/supply-contracts/items GET Retorna um array com os itens do contrato identificados pelo contrato ...

#### <span id="page-7-0"></span>Aprovação de Medições de Contratos do Suprimentos:

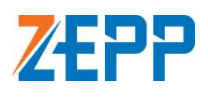

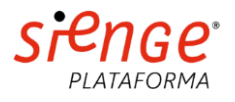

## Medição de contrato

## Medições de contratos

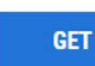

/supply-contracts/measurements/all Consulta medições de contratos

## Medição de contrato

**GET** 

/supply-contracts/measurements Consulta medições

## Autorização da medição

/supply-contracts/measurements/authorize **PATCH** Autoriza uma Medição que está aguardando autorização

## Reprovação da medição

**PATCH** 

/supply-contracts/measurements/disapprove Reprova uma Medição que está aguardando autorização.

## Itens da medição de contrato

/supply-contracts/measurements/items **GET** Retorna um array com os itens medidos nesta medição.

## Anexos de medição de contrato

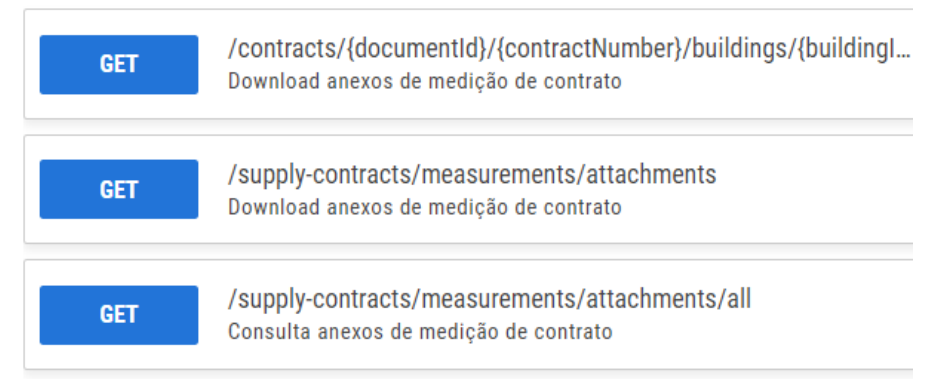

<span id="page-8-0"></span>Aprovação de Títulos do Contas a Pagar:

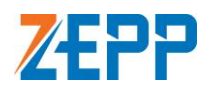

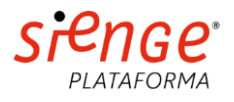

## Títulos do contas a pagar

## **Títulos**

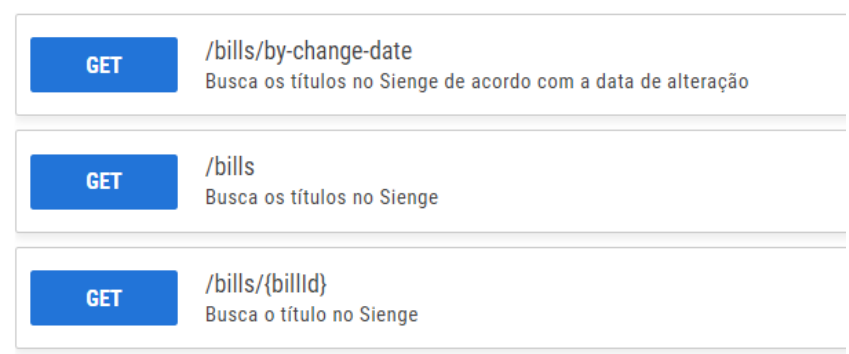

# Informações de pagamento da parcela

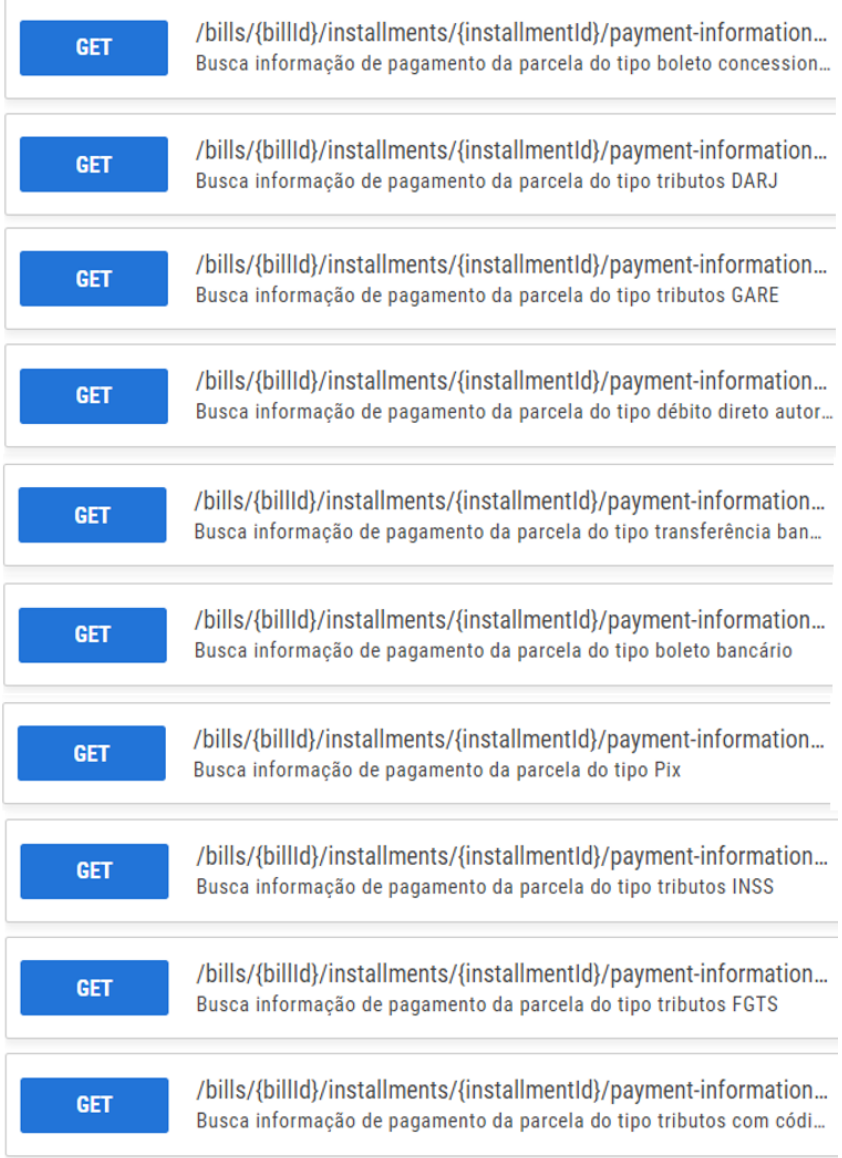

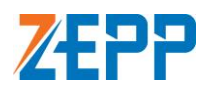

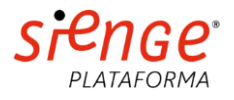

## Impostos do título

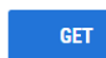

/bills/{billId}/taxes Busca os impostos do título

## Apropriação departamento do título

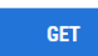

/bills/{billId}/departments-cost Busca as apropriações departamento do título

#### Parcelas do título

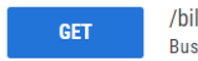

lls/{billId}/installments sca as parcelas do título

#### Anexo do título

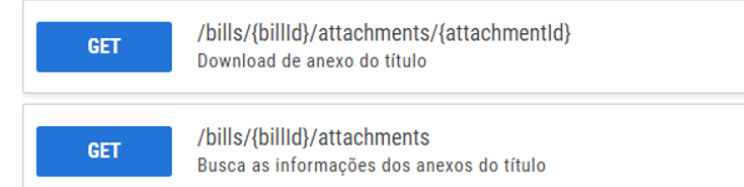

### Apropriação obra do título

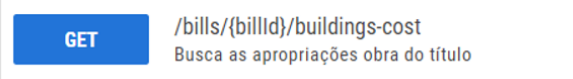

#### Apropriação financeira do título

/bills/{billId}/budget-categories GET Busca as apropriações financeiras do título

#### <span id="page-10-0"></span>Webhooks:

#### Gerenciamento de webhooks

#### Webhooks

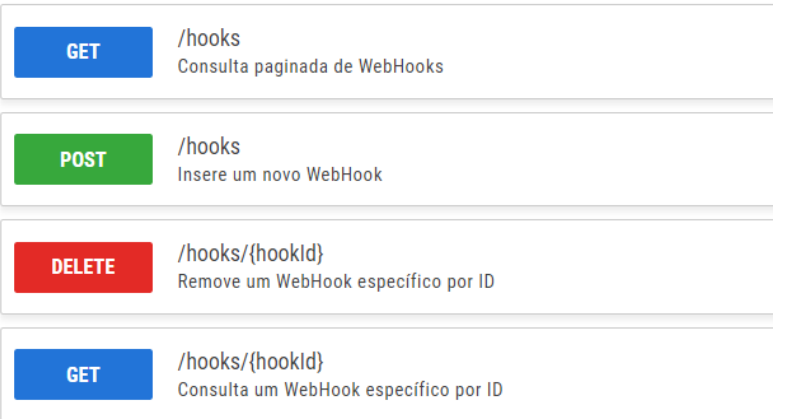

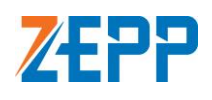

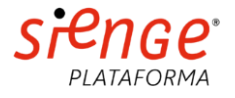

## <span id="page-11-0"></span>Preparando a Integração no ZEPP

Antes de qualquer aprovação, é necessário fazer algumas configurações preliminares no ZEPP, fazendo a inclusão de algumas informações cadastradas no Sienge, para que possam ser definidos os Workflows de cada processo.

#### <span id="page-11-1"></span>**1. Importação de Centro de Custos**

Importação individual de Centros de Custos do Sienge para o ZEPP:

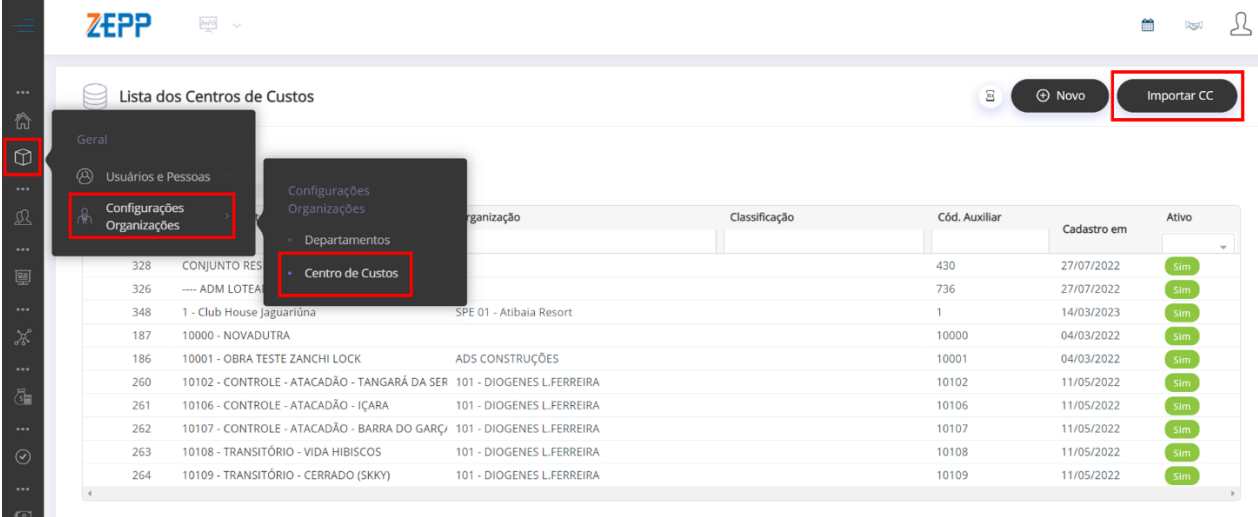

#### Os códigos dos centros de custos podem ser consultados no Sienge em Apoio > Obras/Centros de Custo > Cadastro.

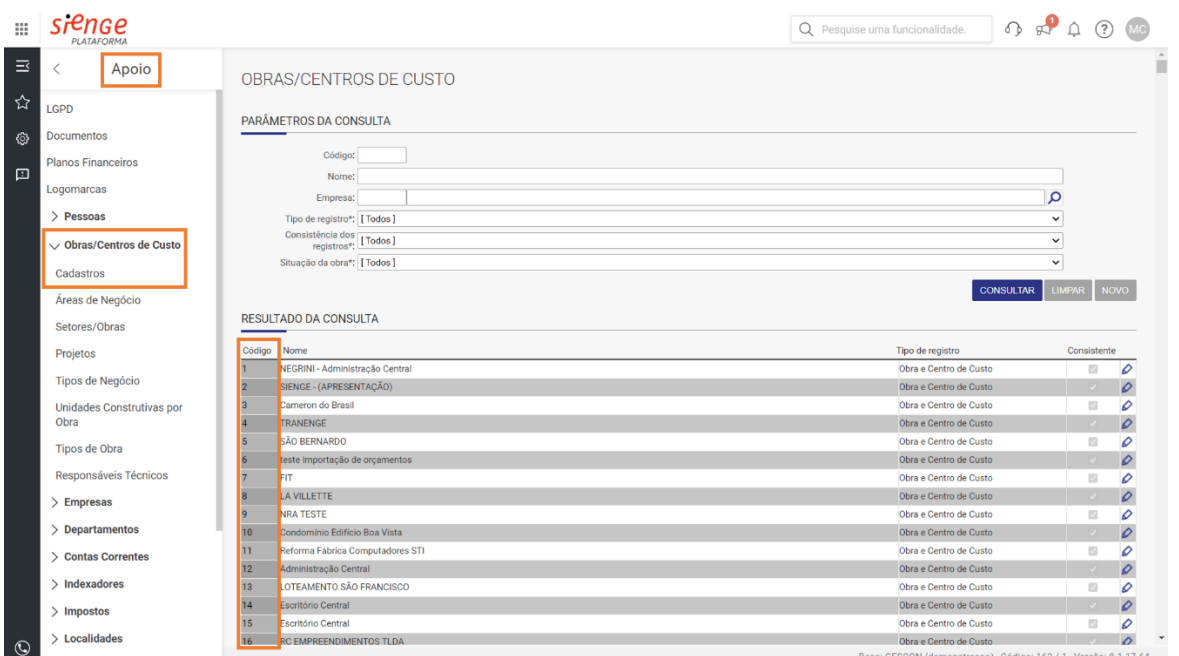

#### <span id="page-11-2"></span>**2. Cadastro de Departamentos**

Caso sua empresa necessite criar fluxos de aprovação de acordo com a estrutura dos departamentos, é necessário cadastrar os mesmos no ZEPP antes de configurar os workflows:

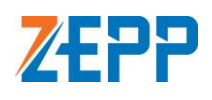

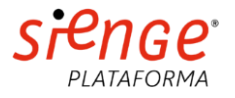

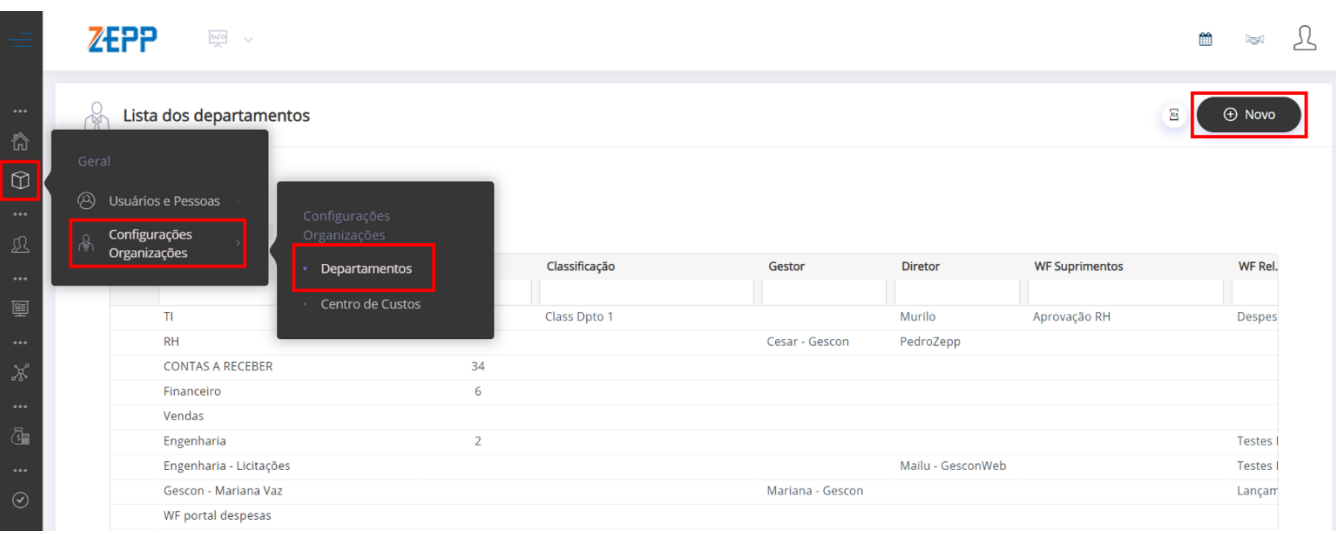

#### <span id="page-12-0"></span>**3. Configuração de Workflow**

O workflow pode ser configurado com até 7 níveis e com regras bastante flexíveis, com diferentes perfis de aprovadores:

- Pessoas e Equipes
- Centro de Custos
- Departamentos
- Parceiros Externos

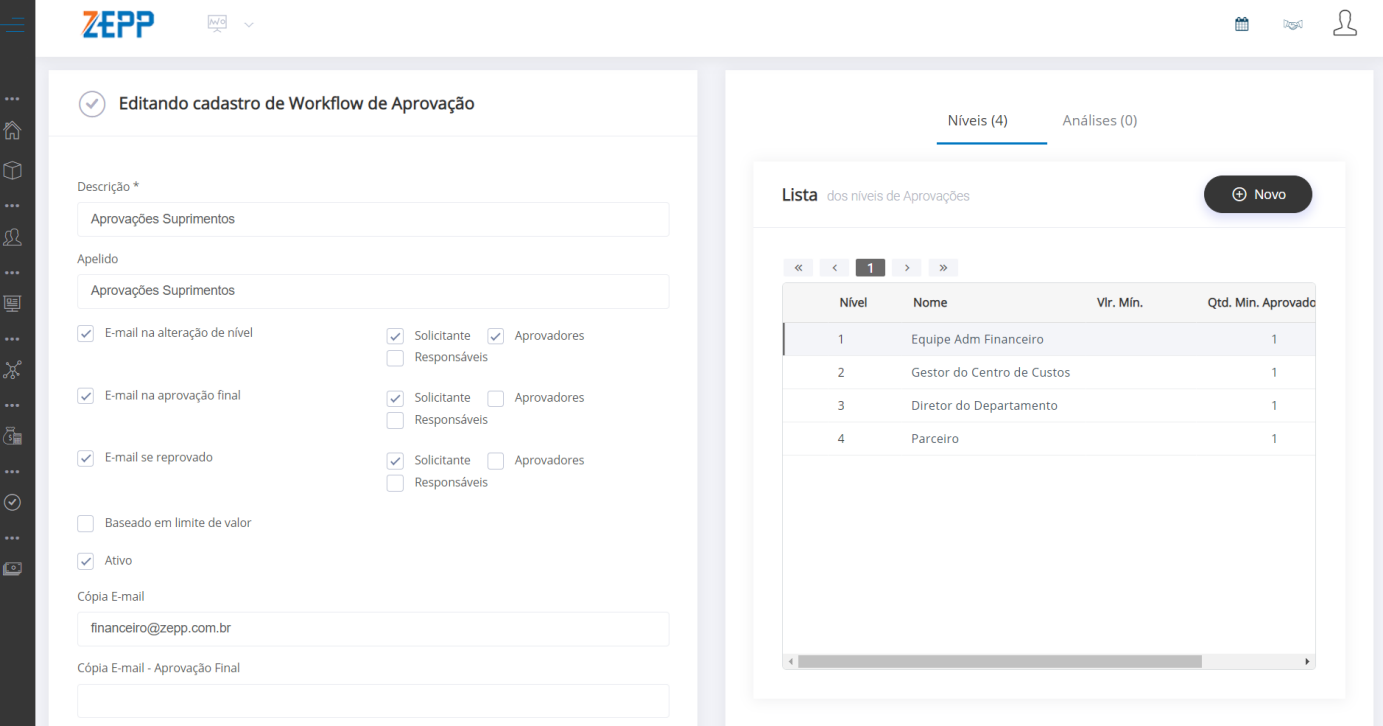